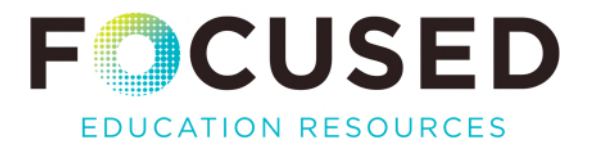

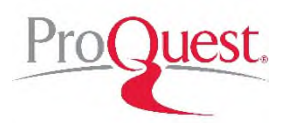

**ProQuest** allows you to access digital archives of historical British Columbian newspapers, dating back to the 1880's. It is also a rich source of research tips and strategies applicable to any kind of research or inquiry.

Here are a few tips to get the most out of your ProQuest experience.

The interface is deceptively simple, but once you start to move around the site, you uncover a wealth of tools and supports.

The search options are:

- 1. Basic: Simply enter a word or phrase and get a return highlighting every publication that word or phrase appears in.
- 2. Advanced: Offers Boolean, by-date, relevance as well as field codes, and advanced search tips.
- 3. Search by publication (lists all the newspapers included in the database).
- 4. Change Databases: Alternate databases can also be accessed, which include hundreds of Publicly Available Content Databases.

## **Tips for Using Historical Newspapers in Your Classroom**

1. a) Enter a search term (example: "ferry"). The default result is sorted by relevance:

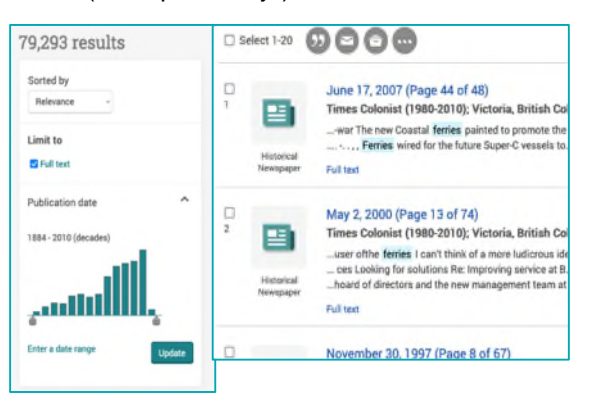

b) Change the sort to "oldest" or "most recent" first to refine your search.

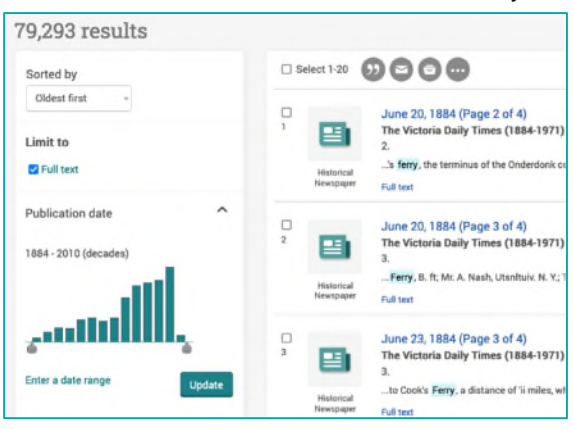

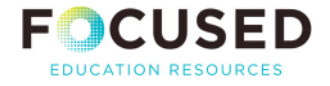

c) Select the volume you want to access and the search term will appear highlighted on the digital version of the original page.

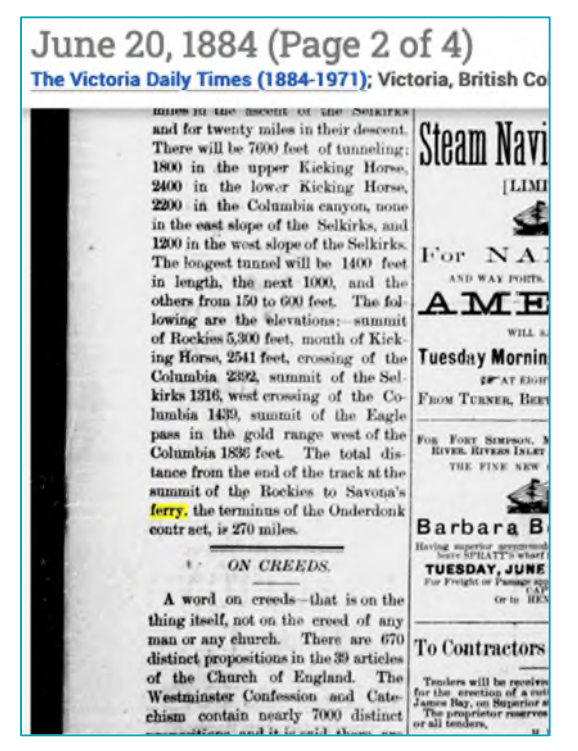

- 2. Download full pages or issues of historical newspapers to digital (PDF) version, prints to 11x17.
- 3. Compare topics like use of language, graphic design, white space, and readability.
- 4. Compare with modern news sources: features, sections, advertisements, and businesses.
- 5. Available save, share, and export tools:

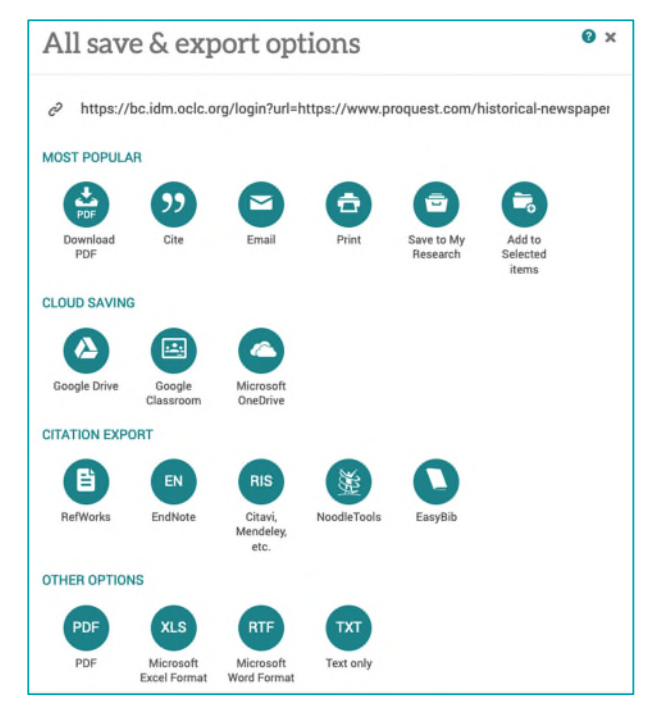

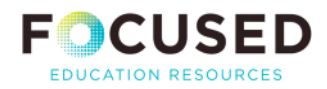

- 6. Students can create an account and save articles and searches.
- 7. Article citations are auto-generated and available in multiple formats.

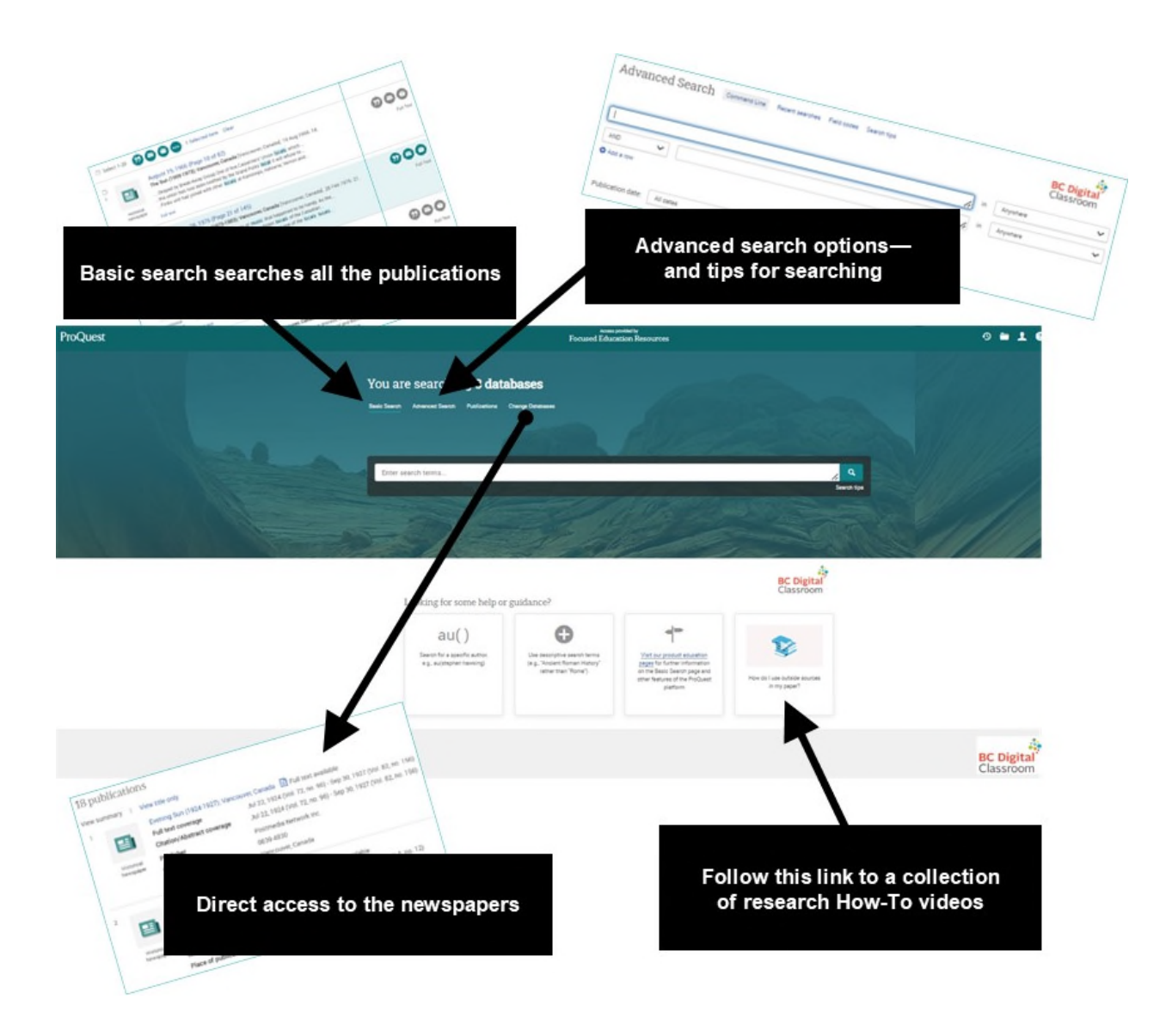